# **Rack PDU Network Management Card 2**

**Release Notes for: AP7•••B and AP8••• series Rack Power Distribution Units and AP71••B Inline Current Meters**

### **What's in This Document**

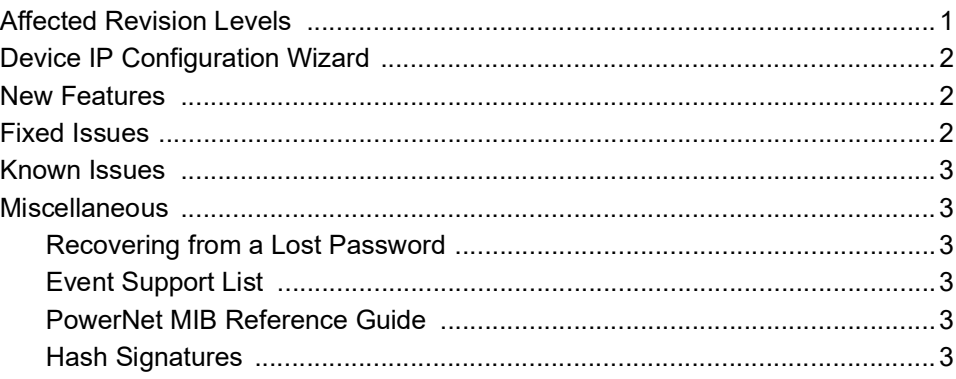

## <span id="page-0-0"></span>**Affected Revision Levels**

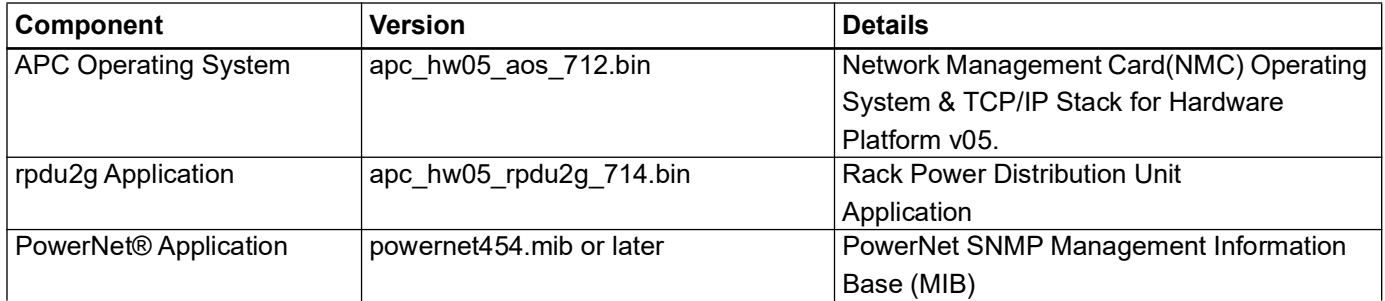

As standards, specifications, and design change from time to time, please ask for confirmation of the information given in this publication. © 2017-2024 APC. All rights reserved.

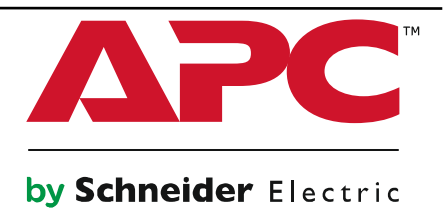

# <span id="page-1-0"></span>**Device IP Configuration Wizard**

The Device IP Configuration Wizard is a Windows® application designed specifically to remotely configure the basic TCP/IP settings of Network Management Cards. The Wizard runs on Windows 2000, Windows Server® 2003,Windows Server 2012, and, on 32- and 64-bit versions of Windows Vista®,Windows XP, Windows Server 2008, Windows 7, Windows 8, and Windows 10 operating systems. This utility supports cards that have firmware version 3.X.X or higher and is for IPv4 only.

The Wizard is available as a free download from the APC website, [www.apc.com](https://www.apc.com):

- 1. Go to [www.apc.com/tools/download](https://www.apc.com/) and select **Software Upgrades -Wizards and Configurators** from the **Filter by Software/Firmware** drop-down list.
- 2. Click **Submit** to view the list of utilities available for download.
- 3. Click **Download** to download the **Network Management Device IP** Configuration Wizard.

## <span id="page-1-1"></span>**New Features**

#### **APC Operating System (apc\_hw05\_aos\_712.bin)**

- You can now configure the port used for SNMPv1 or SNMPv3 traps.
- HTTPS now uses TLS v1.2 for encryption. In previous firmware versions, HTTPS used TLS v1.1.

#### **rpdu2g Application (apc\_hw05\_rpdu2g\_714.bin)**

- The rPDU LCD displays the "Alarm Status," to view the details of all the alarms present in the device.
- MODBUS TCP feature added to enable communication over MODBUS TCP protocol.

## <span id="page-1-2"></span>**Fixed Issues**

#### **APC Operating System (apc\_hw05\_aos\_712.bin)**

- Passwords and passphrases containing more than 20 characters can be pasted in the CLI when using SSH.
- When you access the CLI with SSH, the default directory is shown after you sign in.

#### **ATS Application (apc\_hw05\_rpdu2g\_714.bin)**

- The bank/phase threshold OIDs under legacy rPDU project on SNMP browser would show lesser resolution values only.
- Outlet users can make configuration changes to all the assigned outlets using "Multiple outlet config" option.
- Error messages are shown for invalid values, while all valid values for temperature and humidity are accepted.
- Boundary values are accepted for event configuration if they within the range.
- The alarm status for temperature and humidity has been removed from the "Temperature & Humidity Configuration" section.

## <span id="page-2-0"></span>**Known Issues**

**APC Operating System (apc\_hw05\_aos\_712.bin)** None **ATS Application (apc\_hw05\_rpdu2g\_714.bin)** None

## <span id="page-2-1"></span>**Miscellaneous**

### <span id="page-2-2"></span>**Recovering from a Lost Password**

See the *User Guide* [on the website, www.apc.com](https://www.apc.com) for instructions on how to recover from a lost password.

### <span id="page-2-3"></span>**Event Support List**

To obtain the event names and event codes for all events supported by a currently connected APC by Schneider Electric device, first use FTP to retrieve the config.ini file from the Network Management Card:

- 1. Open a connection to the NMC, using its IP Address:
	- ftp > open <ip\_address>
- 2. Log on using the Administrator user name and password.
- 3. Retrieve the config.ini file containing the settings of the Network Management Card: ftp > get config.ini

The file is written to the folder from which you launched FTP.

In the config.ini file, find the section heading EventActionConfig. In the list of events under that section heading, substitute 0x for the initial E in the code for any event to obtain the hexadecimal event code shown in the user interface and in the documentation. For example, the hexadecimal code for the code E0033 in theconfig.ini file (for the event "System: Configuration change") is 0x0033.

### <span id="page-2-4"></span>**PowerNet MIB Reference Guide**

The MIB Reference Guide, available on [www.apc.com,](https://www.apc.com) explains the structure of the MIB, types of OIDs, and the procedure for defining SNMP trap receivers. For information on specific OIDs, use an MIB browser to view their definitions and available values directly from the MIB itself. You can view the definitions of traps at the end of the MIB itself (the file powernet454.mib is downloadable from [www.apc.com](https://www.apc.com/)).

### <span id="page-2-5"></span>**Hash Signatures**

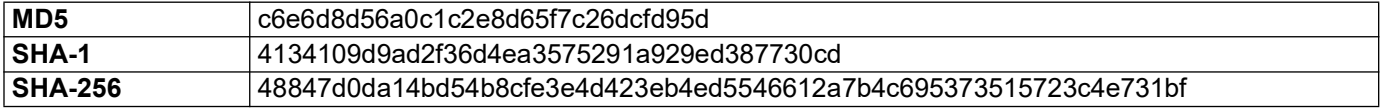